## **Directions for Printing to Scale**

The templates included in this pattern are large. Sometimes when printing a PDF the program wants to "Shrink oversized pages". This will cause the images to print smaller than they need to be. If the 1" square is measuring smaller than 1" this may be the case happening to you. To fix the problem, select the "Actual size" button. Then the 1" square should actually be 1" and the other images on the page will be printed to the accurate size! It's an easy fix, but one you want to make sure you're addressing.

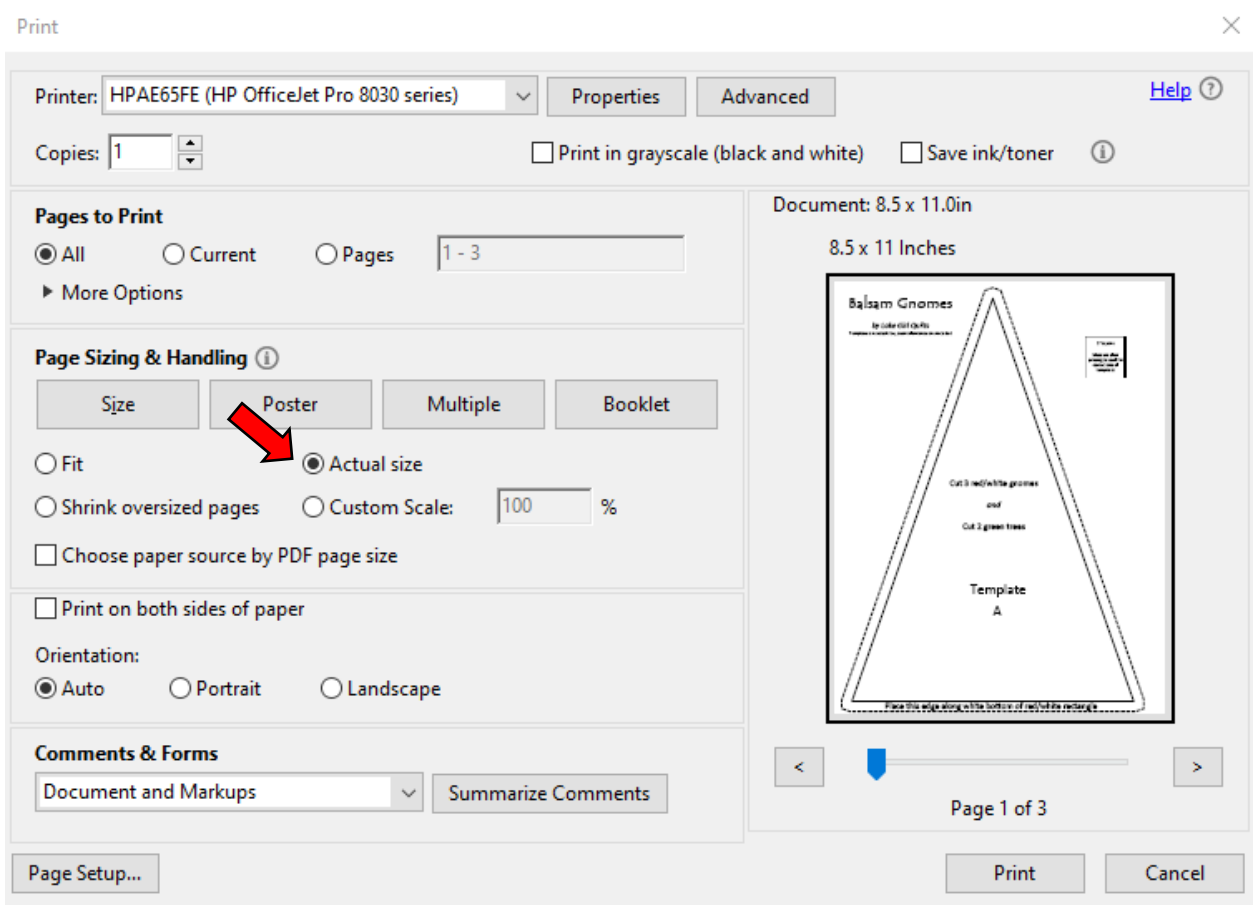